#### INSTITUTO TECNOLÓGICO Y DE ESTUDIOS SUPERIORES DE MONTERREY

#### DEPARTMENT OF CHEMISTRY

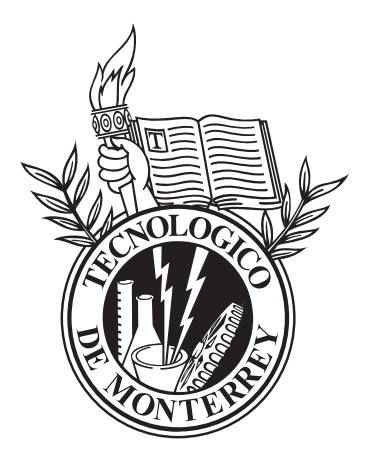

#### THESIS TITLE IN ALL CAPS. BY STUDENT'S FULL NAME IN ALL CAPS

#### RESEARCH PROJECT PRESENTED AS PARTIAL REQUIREMENT FOR THE DEGREE OF BACHELOR OF SCIENCE IN CHEMISTRY

MONTERREY, N.L. MONTH YEAR

THESIS TITLE IN ALL CAPS.

#### BY STUDENT'S FULL NAME IN ALL CAPS

#### HAS BEEN APPROVED MONTH YEAR

#### EVALUATING COMMITTEE:

Full name and title, Adviser Full name and title, Adviser

Full name and title Full name and title

Full name and title

ACCEPTED:

Full name and title Head of the Bachelor's Degree in Chemistry

Full name and title Head of the Department of Chemistry

# **Summary**

Use a corrected, single column version of your evaluating committee summary. You will have made mistakes because you probably finished the summary mere hours before your defense.

# **ACKNOWLEDGEMENTS**

Give thanks guys, you didn't get here alone. Make sure to include academic and personal mentors, friends, and family members who got you there.

In my case, I have to thank Professor Marcelo Videa Vargas—who was also an adviser in my actual thesis—for creating the original version of this template and introducing me to LATEX via his fearsome exams.

# **DEDICATION**

Keep it short, keep it sweet, dedicate it to someone who will not leave your side and/or mind any time soon.

# **Contents**

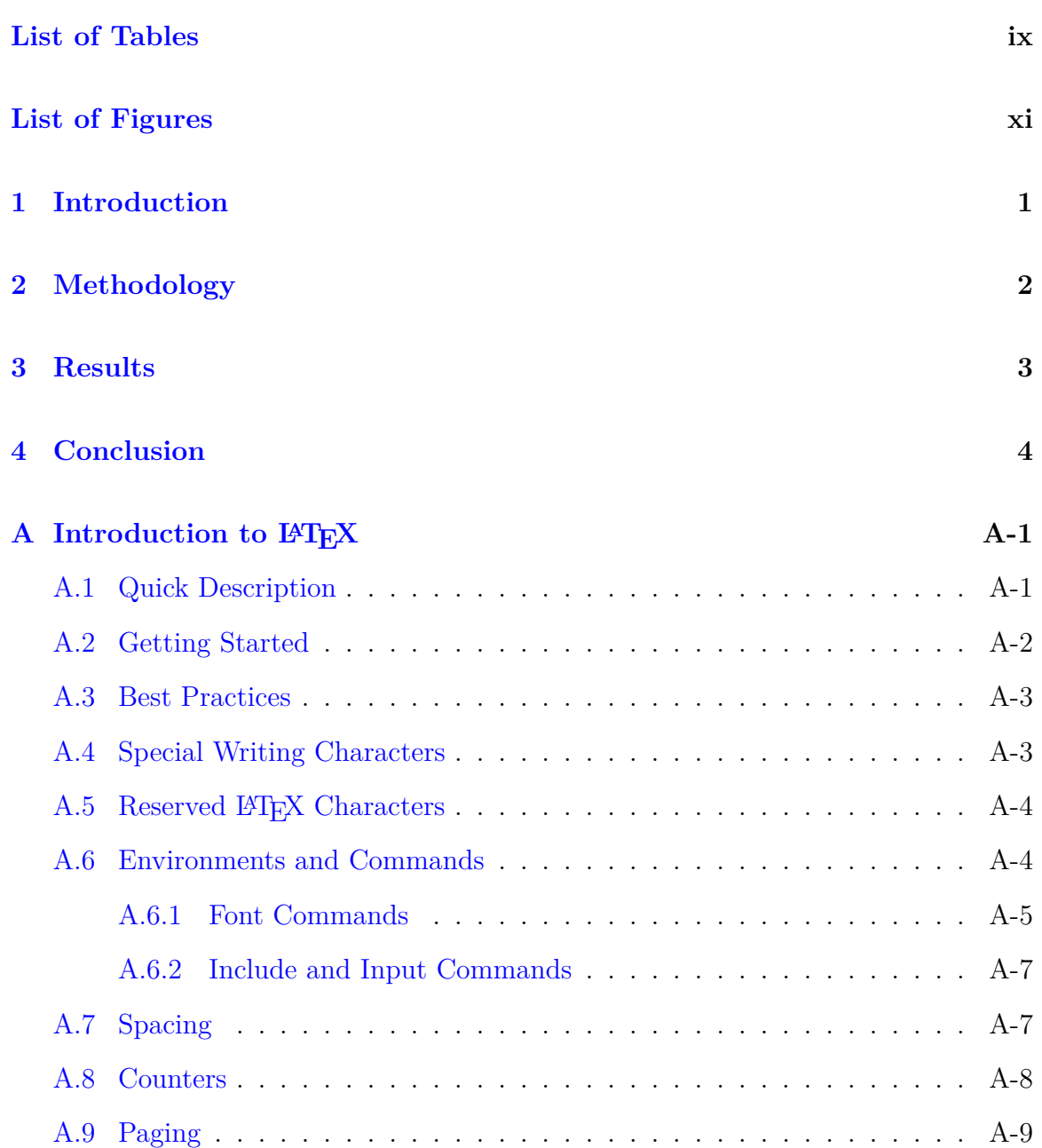

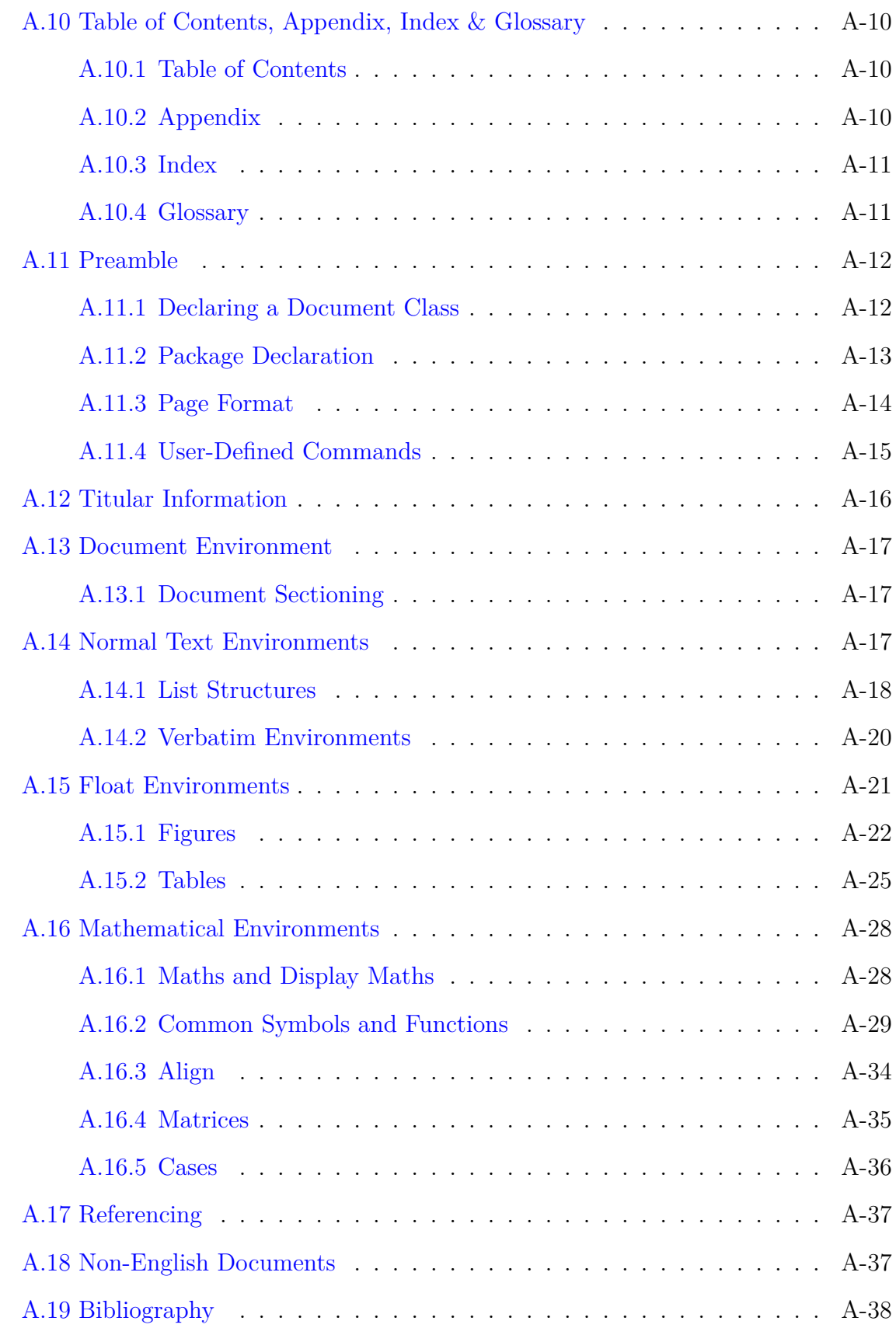

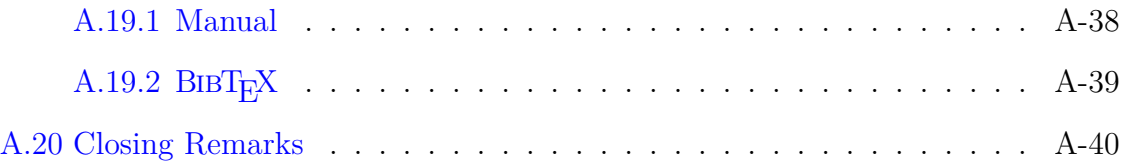

# <span id="page-8-0"></span>**List of Tables**

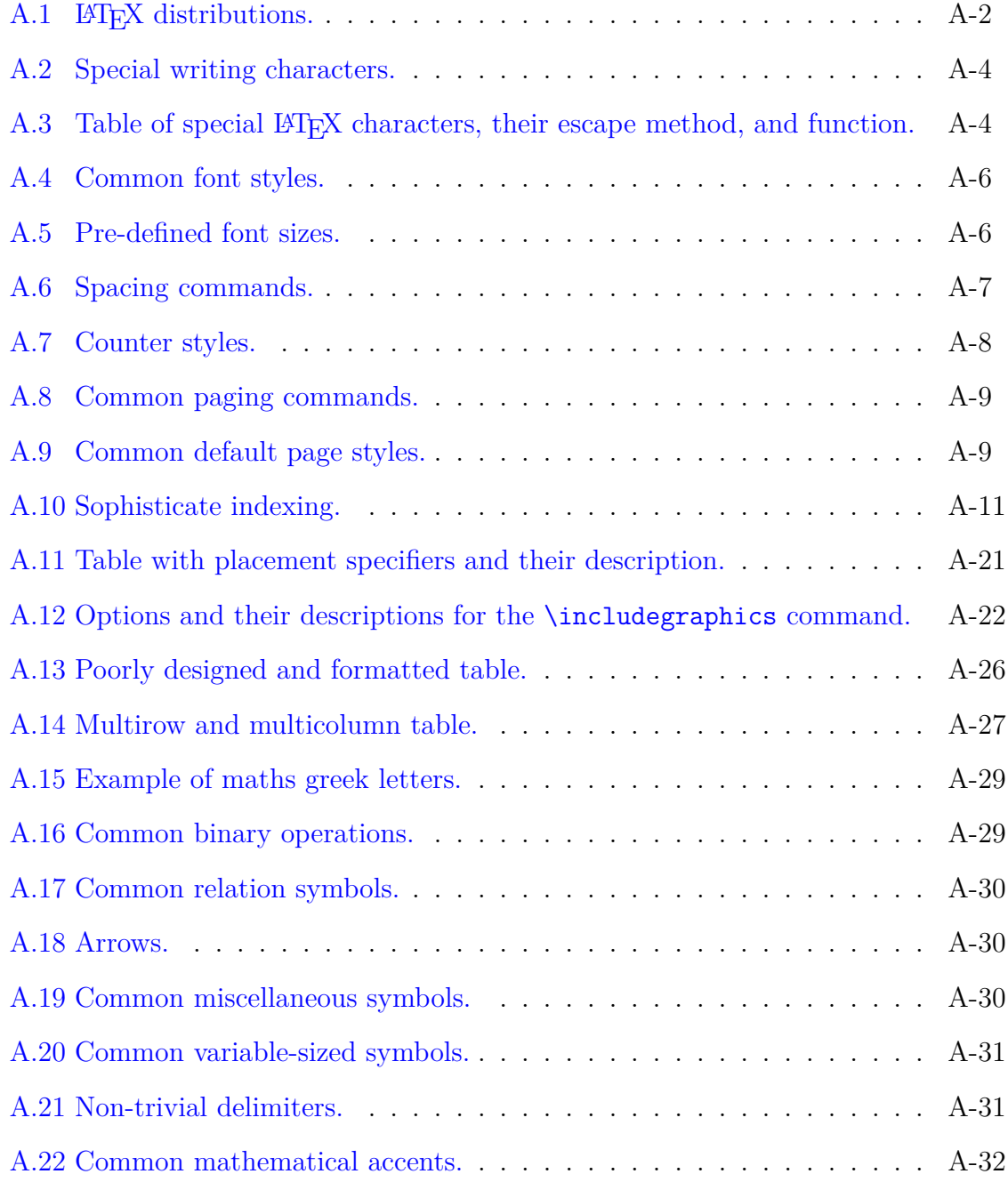

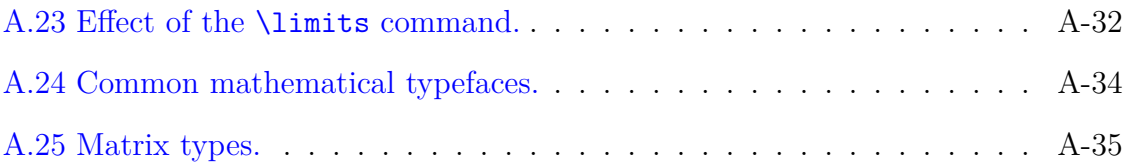

# <span id="page-10-0"></span>**List of Figures**

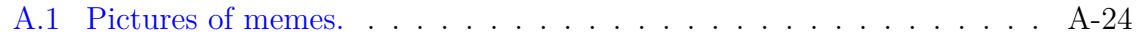

# <span id="page-11-0"></span>**Chapter 1 Introduction**

Introduce us to your research topic.

# <span id="page-12-0"></span>**Chapter 2 Methodology**

Tell us how you went about doing science.

# <span id="page-13-0"></span>**Chapter 3**

# **Results**

Tell us what you achieved.

# <span id="page-14-0"></span>**Chapter 4**

# **Conclusion**

Tell us what you—and we—have learned by all this. Tell us what you achieved, what it means for science, and what that means for the uninitiated.

# <span id="page-15-0"></span>**Appendix A**

# **Introduction to LATEX**

### <span id="page-15-1"></span>**A.1 Quick Description**

 $\Delta E$ <sub>TEX</sub> (written  $\text{LaTeX}$ ) is an open-source document typesetting language originally created as TEX by renowned mathematician and computer scientist, Donald E. Knuth, as a means of incorporating the best typesetting practices of academic predominantly mathematical—journals, in an easy to use package.

TEX has now been expanded into LATEX—which wraps around many primitives and makes the language more accessible. What started as an academic typesetting language for mathematicians has expanded its scope to include all three basic sciences, computer science, engineering, writing, and even music. It's an extremely flexible tool that can produce all kinds of documents from personal letters to beamer presentations, and everything in between.

The language is characterised by its modularity, flexibility, and ability to produce beautiful, standardised, and reproducible documents. Admittedly, the learning curve can be very steep—especially if one is pressed for time—but the end result is *very* worth it.

 $\Delta E$ T<sub>EX</sub> is not a word processor, it's a type setting languange. As such, every LATEX document is comprised of two large sections:

- 1. Preamble: Where the user loads relevant modules, *packages*, which define a document's characteristics and provide functionality via *backslash commands* (commands for short) and *environments*.
- 2. Body: Contains the document's actual content.

### <span id="page-16-0"></span>**A.2 Getting Started**

<span id="page-16-1"></span>There are several freely available distributions depending on your OS, as shown in table [A.1](#page-16-1).

| Distribution               | OS      |
|----------------------------|---------|
| <b>T<sub>F</sub>X</b> Live | Linux   |
| MacTrX                     | OS X    |
| MikTFX & ProTFXt           | Windows |

Table A.1: LATEX distributions.

Since LAT<sub>EX</sub> is a language rather than a word processor, documents can be produced in any plain text editor and compilation carried out via console command. However, this is inefficient and there are better alternatives:

- VimLAT<sub>EX</sub>: a Vim module for writing LAT<sub>EX</sub> documents.
- Emacs/XEmacs + AUCT<sub>F</sub>X + RefT<sub>F</sub>X: modules for writing  $\mu$ T<sub>F</sub>X documents on Emacs/XEmacs.
- Dedicated editor: there are a variety of dedicated editors, some of which come with different distributions. T<sub>E</sub>Xworks for MikT<sub>E</sub>X, T<sub>E</sub>XShop for MacT<sub>E</sub>X and TEXStudio for ProTEXt. My personal favourite is TEXStudio, because it's *1*) lightweight, *2*) easy to use, *3*) compatible with Windows, Linux and OS X, and *4*) comes with a lot of quality of life and advanced features; such as automatic quotes, user-defined compilation trains, wizards, macros, folding, etc.

Being a non-interpreted programming language, LATEX codes generate documents upon successful compilation. Compiling is done via console commands or keyboard shortcuts. All editors provide their own defaults, but they're also re-configurable. There is also something known as a *compilation engine*, of which there are a few. The two most modern are X $\frac{1}{4}$ ATEX (or X $\frac{1}{4}$ TEX), and LuaLATEX (or LuaTEX). The standard is still PDFLATEX which does not provide full unicode encoding. All the distributions mentioned above come with all three (and more) engines. The default compilation engine can be specified within your editor of choice. This document was created with XƎLATEX, because it is more mature (less buggy, more features) than LuaLATEX, and more competent than PDFLATEX. Which means you have to use XALATEX if you want to compile the source code.

A file with a .bib bibliography must also be run through the BIBT<sub>E</sub>X engine, which also comes in all aforementioned distributions and can be done within your editor of choice. Further details provided in subsection [A.19.2](#page-53-0).

# <span id="page-17-0"></span>**A.3 Best Practices**

Code can get ugly pretty quickly, especially when done wrong. So here is a checklist of things that will make your life easier.

- Indent sensibly. LATEX does not interpret manual indents as spaces, that's what the spacing commands are for.
- Break apart troublesome lines. A single line break will not interrupt text flow unless a blank line is added between segments. This helps a lot when debugging and writing long equations.
- Divide and conquer. Use information theory  $(\log_2 x)$  to optimise your debugging. Divide things progressively in half (comment out segments), narrowing down your search by halving your search space with each iteration.
- Structure your approach to equation writing. Simplify equations as much as possible. Typeset small, independent sections and incorporate them where they are needed *after* they have been checked for mistakes. Repeat process until the complete equation has been typeset.
- Use sensible labels. I like to use "p"–part, "c"–chapter, "s"–section, "sb"– subsection, "ssb"–subsubsection, "f"–figure, "sf"–subfigure, "t"–table, "e"– equation, "se"–subequations. Followed by a colon and a short but descriptive name.
- Automate as much as possible. Define user commands for things you will use often.
- Customise your editor of choice. Take time to set up your theme, shortcuts, custom macros, auto-complete, compilation train, flags, dictionary, etc. Make sure you learn your most used shortcuts, macros, and commands.

# <span id="page-17-1"></span>**A.4 Special Writing Characters**

There exist special writing characters which have specific, non-trivial LATEX charac-ters. Table [A.2](#page-18-2) contains some of the most common ones, their LATEX character, and usage.

<span id="page-18-2"></span>

| Name                   | Print                  | <b>IAT<sub>F</sub>X</b> | Usage                                           |
|------------------------|------------------------|-------------------------|-------------------------------------------------|
| English Half-Quotation | $\left( \cdot \right)$ | $\sim$ 1.               | Nested quotation.                               |
| English Quotation      | (0, 9)                 | $5.5 + 1$               | Speech or technical term.                       |
| Hyphen                 |                        |                         | Compound words.                                 |
| En Dash                |                        |                         | Ranges, scores, conflict/connection.            |
| Em Dash                |                        |                         | Cursory explanation, no pre/post-space.         |
| Double Em Dash         |                        |                         | Interrupted word, no pre-space.                 |
| Ellipses               | $\cdots$               |                         | (1dots Pause, pre/post-space optional (format). |

Table A.2: Special writing characters.

# <span id="page-18-0"></span>A.5 Reserved L<sup>*A*T</sup>EX Characters</sub>

Like many programming languages, LAT<sub>EX</sub> contains certain reserved characters used for different native processes. Table  $A.3$  shows the symbol, its escape method (how to print them), and function.

<span id="page-18-3"></span>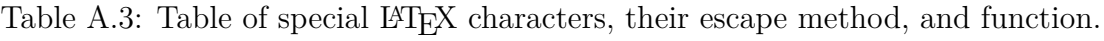

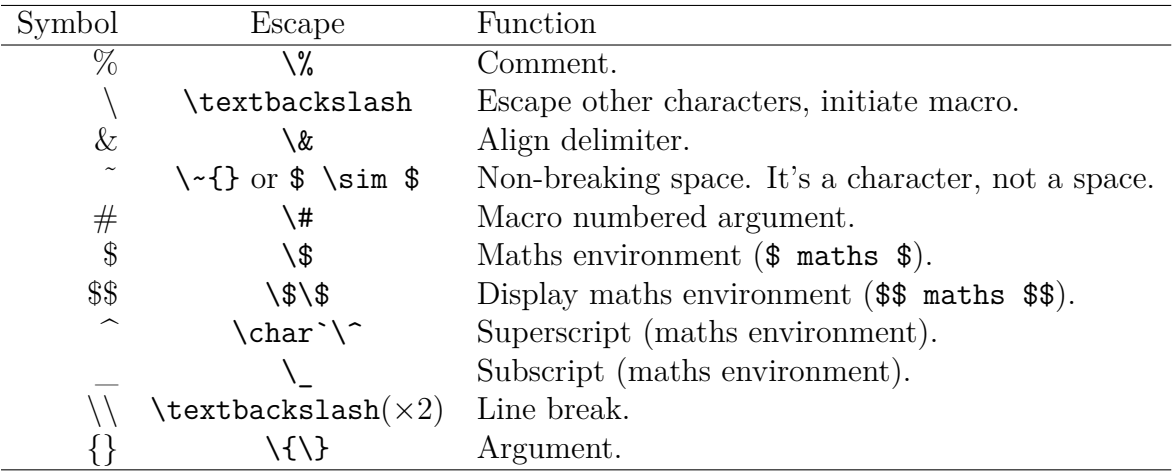

## <span id="page-18-1"></span>**A.6 Environments and Commands**

A big part of LATEX's appeal is the fact that it uses explicit environments and commands which are loaded by the document class and packages declared in the preamble. Environments are sections of code with special rules, and may contain arguments and/or options. In contrast, commands<sup>[1](#page-18-4)</sup> have a certain function, but do not change the rules of a section of code. They may also contain options and/or arguments.

<span id="page-18-4"></span><sup>&</sup>lt;sup>1</sup>In a way, packages are commands which load other commands.

It's worth mentioning that not all environments and commands need or even use options and/or arguments. Options are always found within chevrons [options], while arguments within braces {arguments}, options *always* go before arguments.

Environments are specified as:

```
\begin{environment}
    ...
```

```
\end{environment}
```
while commands are simply written as \command. Options and arguments—if needed—are added immediately after declaration. Commands also gobble one space immediately to their right, avoid this by adding a nonbreaking space, ~, between it and the following text, e.g. \command~text. Punctuation can be placed immediately following a command without problem.

Some commands and environments have *starred* versions, where an asterisk, \*, is placed immediately after their name \command\*, \begin{environment\*} and \end{environment\*}. Starred versions change to an alternate behaviour, usually something to do with numbering or indexing.

#### <span id="page-19-0"></span>**A.6.1 Font Commands**

There are a myriad of fonts and font types so only the most common ones will be included here.

The standard LATEX font is the famed Computer Modern font family, which despite its superiority over plebian fonts, still has its minor flaws. Which the Latin Modern font family was designed to fix. Computer Modern is still the default font in most LATEX distributions, so Latin Modern must be loaded with the lmodern package at the very end of the package declaration because it redesigns many fonts and symbols loaded by other packages.

There are also many font styles, the most common ones are found in table [A.4.](#page-20-0) Some of them can be nested to produce a combination of effects, but only if the combination exists within the document's font family.

<span id="page-20-0"></span>

| Command               | Result    |
|-----------------------|-----------|
| \emph{ABCdef123}      | ABCdef123 |
| \textsf{ABCdef123}    | ABCdef123 |
| \texttt{ABCdef123}    | ABCdef123 |
| \textit{ABCdef123}    | ABCdef123 |
| \textsl{ABCdef123}    | ABCdef123 |
| \textsc{ABCdef123}    | ABCDEF123 |
| \uppercase{ABCdef123} | ABCDEF123 |
| \textbf{ABCdef123}    | ABCdef123 |

Table A.4: Common font styles.

There are predefined font sizes whose absolute size varies depending on document class and default font size. They are declared as:

#### {\fontsizecommand <text or environment>}

<span id="page-20-1"></span>Table [A.5](#page-20-1) contains the command and what it does in a report in 12pt font size.

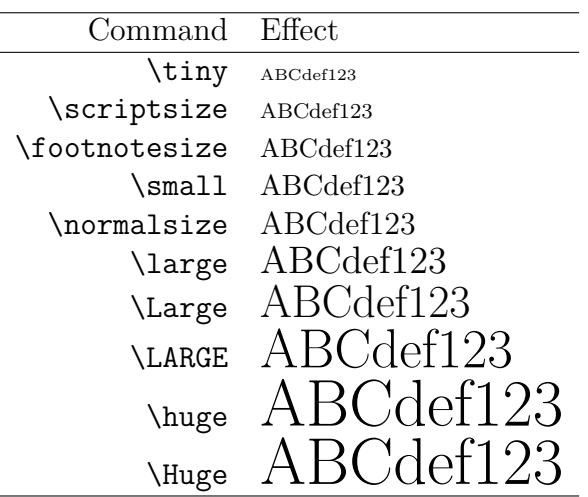

Table A.5: Pre-defined font sizes.

Arbitrary font sizes can be selected by using:

#### {\fontsize{<size>}{<line space>}\selectfont <text or environment>}

where the size can be given as  $pt$ , or any properly abbreviated imperial or metric measure.

#### <span id="page-21-0"></span>**A.6.2 Include and Input Commands**

\input{} and \include{} are two *very* special and useful commands. They take a .tex file as argument without extension.[2](#page-21-3)

\input{filename} is very low level, and it simply inserts filename.tex's content into the .tex file where it is called. It can be nested, i.e. input files can found be within other input and include files, and be used in the preamble—which is useful when documents share core packages and configurations.

\include{filename} is a bit more complicated and *much* more useful when it comes to sectioning. This command forces a \clearpage before and after inserting filename.tex's content, so it's usually reserved for inserting chapters, as they already start on a new page. It also does some very convenient T<sub>E</sub>X-fu with .aux files, only compiling those whose corresponding .tex files have been modified, rather than the whole document's. This makes the first complete compilation noticeably slower than normal, but considerably hastens subsequent ones.

# <span id="page-21-2"></span><span id="page-21-1"></span>**A.7 Spacing**

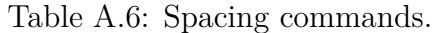

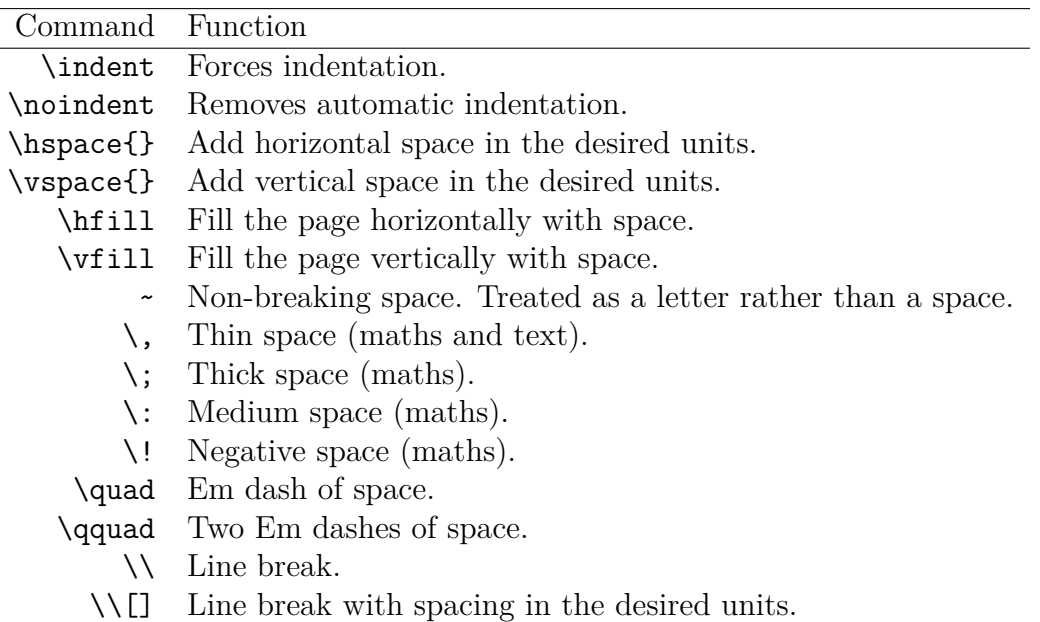

Note: Spacing units can be metric or imperial and use the standard abbreviated form. They can be negative and subtract spacing, or positive and add spacing.

<span id="page-21-3"></span><sup>2</sup>They also accept relative or absolute paths with the file.

One of the paramount things about LAT<sub>EX</sub> is the emphasis on proper spacing. LATEX does not take Tab indents or single line breaks into account because they help in making code readable and easier to debug, so there are specific spacing commands for that. Table [A.6](#page-21-2) shows the most commonly used spacing commands and their function.

### <span id="page-22-0"></span>**A.8 Counters**

Counters are variables whose values increase whenever an event is triggered. There are standard counters for all sectioning commands, equations (all maths environments except in-line and display maths automatically increase it), floats (figure, table), paragraph, subparagraph, footnote, mpfootnote, and page. They are named after the object they keep track on—for example the figure counter is called figure, and the page counter, page. There are also counters for the enumerate and itemize environments. They cover the four default nesting levels, from first to last they are: *1*) enumi, *2*) enumii, *3*) enumiii, and *4*) enumiv.

Calling a counter is done with the command  $\theta$ . prints the counter as it is defined, and can be used to create custom formats with \renewcommand{}{} (more on renewing commands later). The command \value{<counter\_name>} will return the counter's numerical value, which can be used in calculations and setting other counters to some related value.

<span id="page-22-1"></span>Default counters are pseudo-numerical—except for footnote symbol counters. Table [A.7](#page-22-1) contains the default counter styles. Setting a counter's style is done by typing \<counter\_style>{<counter\_name>}, and has to be done within \renewcommand{}{} so the changes are global.

| Command Function |                                     |
|------------------|-------------------------------------|
|                  | \arabic{} Arabic numbering.         |
|                  | \alph{} Lower case alphabetic.      |
|                  | \Alph{} Upper case alphabetic.      |
|                  | \roman{} Lower case roman numerals. |
|                  | \Roman{} Upper case roman numerals. |
|                  | \fnsymbol Footnote symbol.          |

Table A.7: Counter styles.

As an example, say we want our pages to be numbered as follows <chapter\_number>-<arabic\_page\_number>, we would need to add

#### \renewcommand{\thepage}{\thechapter-\arabic{page}}

where we want this page numbering style to begin.

Counters can also be manually modified. Stepping a counter by one is done with \stepcounter{<counter name>}. Adding or subtracting an arbitrary number to a counter is done with \addtocounter{<counter name>}{<number>}. Setting a counter to a given number is done with  $\setminus$  setcounter $\setminus$  counter name>}{<number>}. Setting a counter in relation to some other counter is done with

```
\setcounter{<counter_name>}{\number\value{<other_counter_name>}}
```
They can also be created with the \newcounter{<counter name>} command. And counters which are reset to zero every time another counter is increased are created with \newcounter{<counter\_name>}[<trigger\_counter>]. New counters must be created in the preamble.

# <span id="page-23-0"></span>**A.9 Paging**

Page numbering and formatting are two of the most important, yet most overlooked things in document typesetting. There are a few paging commands and styles but the common ones are found in table [A.8](#page-23-1). The \pagenumbering{<style\_name>} changes the page numbering to one of the default styles and resets the counter to its default value of 1.

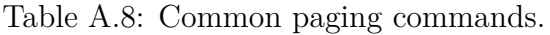

<span id="page-23-1"></span>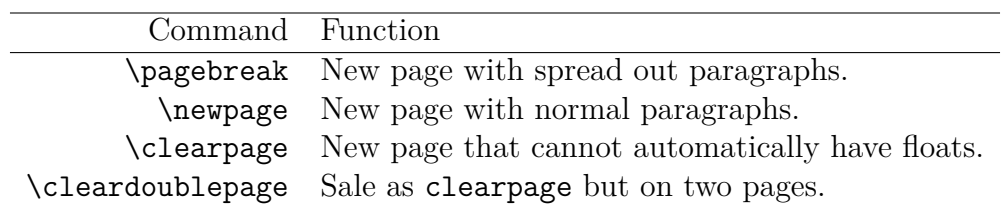

There are also paging styles which modify a single page's style. The most common default page styles and their function are found in table [A.9](#page-23-2). They are declared within the  $\text{page{} (all pages), or \this pages = } (this page only) commands.$ 

Table A.9: Common default page styles.

<span id="page-23-2"></span>

| Style Function                                                      |
|---------------------------------------------------------------------|
| empty Blank header and footer.                                      |
| plain Blank header, footer contains a centered page number.         |
| headings Blank footer, header contains page number & relevant info. |

There are other pace styles defined in packages such as fancyhdr, whose manuals and downloads can be found on the net.

# <span id="page-24-0"></span>**A.10 Table of Contents, Appendix, Index & Glossary**

#### <span id="page-24-1"></span>**A.10.1 Table of Contents**

Some of the most painful aspects of creating documents in word processors are this section's namesake. Fortunately, LATEXhas us covered. In fact adding a complete tables of contents (toc) is as easy as adding the following code where the user wants them to appear.

```
\newpage
\tableofcontents % Table of contents.
\cleardoublepage
\phantomsection
% Add table index to the table of contents (toc).
\addcontentsline{toc}{chapter}{List of Tables}
\listoftables % Table index.
\cleardoublepage
\phantomsection
% Add figure index to the toc.
\addcontentsline{toc}{chapter}{List of Figures}
\listoffigures % Figure index.
```
The \tableofcontents command prints the table of contents, \listoftables prints a list of tables, listoffigures prints one for figures, and \addcontentsline{toc}{<section type>}{<name>} adds an entry to the table of contents as if it were a section type (part, chapter, section, subsection or subsubsection), under the desired name. The \cleardoublepage and \phantomsection commands ensure the correct page numbers are referenced. In the given example, the main table of contents prints the location of the lists of tables and figures as if they were chapters named "List of Tables" and "List of Figures".

Anything can be added to the table of contents with the  $\add$ contentsline $\{\}$ command, including appendices, indices, and unnumbered (starred) sectioning commands. Glossaries can be added with the glossaries package.

#### <span id="page-24-2"></span>**A.10.2 Appendix**

Adding an appendix is as easy as writing \appendix where the appendix is to be printed. It only needs to be added once, all subsequent sectioning commands will be formatted accordingly.

#### <span id="page-25-0"></span>**A.10.3 Index**

Creating an index requires the makeidx package, adding the \makeindex command in the preamble, and placing \printindex where the index is to be printed. Index entries are specified with the \index{} command. Table [A.10](#page-25-2) shows how advanced index entries are specified.

<span id="page-25-2"></span>

| Command Function                                                    |                                                     |
|---------------------------------------------------------------------|-----------------------------------------------------|
|                                                                     | index{a} Plain entry.                               |
|                                                                     | index{a!b} Sub entry under a.                       |
|                                                                     | index{a} Plain entry.                               |
| index{b@\ <text style="">{b}} Formatted entry.</text>               |                                                     |
| index{a!b@\ <text style="">{b}} Formatted sub entry under a.</text> |                                                     |
| index{a  <text_style>} Formatted page number.</text_style>          |                                                     |
|                                                                     | index{a see {b}} Cross-reference with see.          |
|                                                                     | \index{a seealso{b}} Cross-reference with see also. |

Table A.10: Sophisticate indexing.

Accents cannot be added as unicode characters, and must instead be added as \<accent> followed by the word to be indexed. Advanced index entries can be nested as needed.

There is a way to create more than one index, but for most purposes, a single one will suffice. Regardless, the indexing page of the  $\LaTeX{}$  wikibook<sup>[3](#page-25-3)</sup> contains more information on the matter.

#### <span id="page-25-1"></span>**A.10.4 Glossary**

The glossary requires the glossaries package, and adding the \makeglossaries in the preamble. Added functionality can be added by specifying the package options: xindy, which offers better indexing than makeindex (default); and toc, which adds the glossary to the table of contents. In order to make glossary entries hyperlinks, the package must be loaded *after* hyperref.

Defining a glossary term is done as follows:

```
\newglossaryentry{<label>}
    {
        name = <name>name,
        symbol = <symbol>,
        description = {<description>},
```
<span id="page-25-3"></span><sup>3</sup><https://en.wikibooks.org/wiki/LaTeX/Indexing>

```
sort = < how to sort the entry>,
    plural = <plural>
}
```
Where all entries but name are optional. If name and/or symbol require mathematical environments, they should be placed within \ensuremath{}. The description can have in-line maths. The \longnewglossaryentry{}{}{<long\_description>} command should be used in cases where the description is over one paragraph long. It takes the same first and second arguments but the description is placed as the third, not as part of the second. Acronym definition is done with the \newacronym{<label>}{<abbreviation>}{<full\_word>} command. If acronyms require a different list, add the acronym option to the glossaries package.

Referencing glossary entries is done with  $\gtrsim$  [1st  $\langle$  1abel>}, by adding symbol, desc and pl between gls and the argument, it will reference the symbol, description and plural respectively. By capitalising G in the normal and plural versions, the printed name will have its first letter capitalised. An entry can also be referenced with alternate text by using the command  $\gtrsim$  label>}{<alternate text>}.

There is much more information in the documentation for the glossaries package and the  $\mathbb{B}\mathrm{T}\mathrm{E}\mathrm{X}$  wikibook's glossary entry<sup>[4](#page-26-2)</sup>.

## <span id="page-26-0"></span>**A.11 Preamble**

The preamble is where a document's overall characteristics are defined. Things such as required packages, page setup and layout, user-defined and user-edited macros, as well as titular information are all defined in the preamble.

#### <span id="page-26-1"></span>**A.11.1 Declaring a Document Class**

The first line of the preamble is where the user declares the document type, default font size, and paper size.

It is well known that only barbarians utilise non-International Standard Pa-per Sizes (ISO 216 & 269)<sup>[5](#page-26-3)</sup>. According to the all-knowing and less-wrong-thanencyclopaedia-britannica, wikipedia.org [[1](#page-55-0)[–3](#page-55-1)], Mexico is one such barbaric place. One can be an enlightened rebel—and use the A-series sizes—or a barbaric conformist and use non-standard sizes like so:

\documentclass[12pt,letterpaper]{article}

```
4https://en.wikibooks.org/wiki/LaTeX/Glossary
```
<span id="page-26-3"></span><sup>5</sup>[https://en.wikipedia.org/wiki/Paper\\_size](https://en.wikipedia.org/wiki/Paper_size)

There are many document classes but the most common ones are: *1*) article, *2*) report, *3*) book, *4*) letter, and *5*) beamer. These provide the overall document format. In some cases, they also automatically load certain packages and provide custom commands and/or environments. The most obvious example of this is the beamer class, which automatically loads the hyperref package and provides custom commands and environments such as \frametitle{} and frame, respectively.

The following are common options of the \documentclass command, default values appear in **bold**:

- Equation numbering (left or right): leqno, **reqno**.
- Document language: german, greek, spanish, **english**. Can be overridden with the babel and polyglossia packages.
- Page orientation: landscape, **portrait**.
- Text columns: twocolumn, **onecolumn**.
- Font size: Any font size, **12pt**.
- Paper size: Any official ISO and non-ISO paper size as well as a custom paper size override, **letterpaper**.

Modern LATEX editors have wizards that automatically declare document class and load essential packages via graphical user interface (GUI). They let the user decide which common options and packages they want to load without actually having to write all the code and memorise all relevant options.

#### <span id="page-27-0"></span>**A.11.2 Package Declaration**

After declaring document class, users must declare all relevant packages. This is done as follows:

#### \usepackage[options]{name}

The order in which some packages are loaded may affect their behaviour as dependencies need to be loaded before the packages that use them. A package's load order and dependencies are often specified either in its documentation and/or wikibook entry.

Some of the most used packages include:

• babel: sets punctuation (hyphenation), part, chapter, section, subsection, subsubsection, figure, subfigure, table, etc. to the language of your choice. polyglossia is the X $\frac{1}{2}$ K<sub>T</sub>EX alternative, but babel still has more regional options such as [spanish,mexico].

- fontspec: loads utf-8 encoded fonts, natively supports accents—even in .bib files—and works on XALATEX and LuaTEX. It replaces PDFLATEX's inputenc and latin packages; both of which require options in order to use unicode characters, and have trouble with accented unicode characters in .bib files.
- xcolor: provides tons of colour customisation and declaration, as well as a wide variety of predefined colours. Contains many options which expand the default colour palatte.
- hypperref: provides hyperlinks for references, footnotes, citations, and URLs. Contains various options which allow the user to customise their behaviour and appearance.
- geometry: provides page layout specifications for customisable margins and paper sizes.

This document contains more packages in preamble.tex, read the comments for more information. Further information on packages and LAT<sub>EX</sub> in general can be found on the web, particularly at the  $\rm \mathbb{B} TEX$  wikibook<sup>[6](#page-28-1)</sup>,  $\rm TEX$  Stack Exchange<sup>[7](#page-28-2)</sup>, and Sub-Reddit<sup>[8](#page-28-3)</sup>.

### <span id="page-28-0"></span>**A.11.3 Page Format**

The standard LATEX page formatting is usually sufficient for everyday use. However there are times—such as when writing a thesis template and short but comprehensive LATEX tutorial—when you need special formatting options. Such options follow the structure:

- \setlength{\lengthcommand}{<len>}: set a length command to a new value <len>.
- \addtolength{\lengthcommand}{<len>}: add a value, <len>, to a length parameter.
- \linespread{<len>}: set inter-line spacing to the value <len>.

Added lengths can be negative, so it is possible to subtract lengths. It's also possible to use factors of one length to define another by placing the factor before a specific \lengthcommand, e.g. -0.5\textwidth divides the text width by *−*2.

There are \lengthcommands for all manner of things, from margin padding to paragraph skip length—and the need to modify them is niche at best, so most are excluded from this guide. More information on lengths can be found in the lengths

<span id="page-28-1"></span><sup>6</sup><https://en.wikibooks.org/wiki/LaTeX>

<span id="page-28-2"></span><sup>7</sup><http://tex.stackexchange.com/>

<span id="page-28-3"></span><sup>8</sup><https://www.reddit.com/r/latex>

entry of the LAT<sub>E</sub>X wikibook<sup>[9](#page-29-1)</sup>. The most used by far are **\textwidth**—text width, which is often different from the page width due to text padding and multicolumns and \width—page width with margins—because of how useful they are in scaling images.

### <span id="page-29-0"></span>**A.11.4 User-Defined Commands**

LATEX, is in fact *Turing complete*, meaning it has the full capability of a programming language. Therefore, one can define and use programming language staples such as loops, if then statements, calculations, variables, etc. LAT<sub>EX</sub>'s collective name for these is *macro*. In reality, only someone who truly hates himself/herself would actually seriously use  $\angle$ FFX as a programming language. Most people just stop at defining new variables or redefining old ones. These variables are known to LAT<sub>EX</sub> as commands and environments. Redefining environments is reserved for package makers and *very* advanced users, so they are well outside this guide's scope.

All macros must be defined in the preamble. Commands can be defined as having standalone content; combinations of other standalone commands; as having arguments; and any imaginable combination. They are defined as follows:

```
\newcommand{\cmd1}{content}
\newcommand{\cmd2}[n]{content_1#1 content_2#2... content_n#n}
\newcommand{\cmd3}{\command_1 \command_2... \command_3}
\newcommand{\cm}{m4}[n] {\command 1{#1} \complement 2{#2}. . . \complement 1{#n}
```
When using a command, its arguments will be specified within braces,  $\{\}$ , of which there will be as many as there are arguments in the command's definition. Arguments are denoted as,  $\sharp$ <n>, and refer to the command's  $n^{\text{th}}$  argument left to right. For instance:

\newcommand{\helwo12}[2]{#1 #2} \newcommand{\helwo21}[2]{#2 #1}

respectively produce the commands  $\heasuredangle{\}$  and  $\heasuredangle21$ {}. If one were to write \helwo12{Hello!}{World!}, the output would be "Hello! World!", but if one were to write \helwo21{Hello!}{World!} the output would be "World! Hello!".

Redefining existing commands is somewhat more complex, because it requires the user to know the command's internal parameters. Fortunately, these are found in each command's LATEX wikibook page. As a general example, redefining existing commands is done in the following manner:

<span id="page-29-1"></span><sup>9</sup><https://en.wikibooks.org/wiki/LaTeX/Lengths>

```
\renewcommand{\existingcommand}
    {
        \component_1 value_1
        \component_2 value_2
        ...
        \component_n value_n
    }
```
Commands do not need to be strictly renewed in the preamble, but it's generally advisable to do so. There are times when renewing commands in-document may be necessary—such as special page numbering.

For more information on  $\angle$ FIEX macros visit the wiki book's macro page<sup>[10](#page-30-1)</sup>.

# <span id="page-30-0"></span>**A.12 Titular Information**

Titular information varies greatly between document classes. There are however, key pieces of information which most documents must have, i.e. title, author and date; academic documents also require author affiliations, and some documents require subtitles. It's important to note that all these are added at the user's behest.<sup>[11](#page-30-2)</sup> This information is added last in the preamble, just before the document proper.

```
\title{Document Title}
\subtitle{Document Subtitle}
\author{auth_1\thanks{affil_1}, auth_2\thanks{affil_2},...}
\date{<date>}
```
The date can be dynamically updated to the OS' by using \today as the \date{} command's argument. The affiliation is added as a footnote by the \thanks{} command.

The preferred way to add author affiliations is by using the authblk package:

```
\author[x1]{author 1}
\affil[x1]{affil_1}
\author[x2]{author_2}
\affil[x2]{affil_2}
...
\author[xn]{author_n}
\affil[xn]{affil_n}
```
<span id="page-30-2"></span><span id="page-30-1"></span><sup>10</sup><https://en.wikibooks.org/wiki/LaTeX/Macros>

<sup>11</sup>Contrary to word processors, LATEX will *not* automatically do anything unless the user expressly tells it to.

This package makes keeping track of authors and affiliations much easier because it relies on labels rather than a command's position. It also tidies and simplifies having multiple affiliations per author, and multiple authors per affiliation.

Printing the titular information requires the command \maketitle to be inside the document environment.

# <span id="page-31-0"></span>**A.13 Document Environment**

The document environment is where the document's actual content is found. It is the master environment within which all other environments must be called. Thus the first line after the preamble is *always* \begin{document} and the .tex file's very last line is *always* \end{document}.

#### <span id="page-31-1"></span>**A.13.1 Document Sectioning**

A standard document can be sectioned into parts, chapters, sections, subsections and subsubsections. However, the user can add new and edit existing sectioning commands to change their format, or even add more arguments. It is quite well known—in *most* reputable moustache-twirling circles—that should you require more sectioning levels than the LATEX default, you are most likely doing it *wrong*, and will forever be cursed with spaghetti code. Don't let it happen to you, structure your thoughts, documents, and code properly. The standard sectioning commands are declared as follows:

- **\part:** Parts. Primarily used in book writing.
- \chapter{<chapter\_title>}: Chapters.
- \section{<section title>}: Sections.
- \subsection{<subsection title}>: Subsections.
- \subsubsection{<subsubsection\_title>}: Subsubsections.

Their starred versions prevents them from being numbered, and stops them from being indexed unless they are manually added to the table of contents (see section [A.10\)](#page-24-0).

# <span id="page-31-2"></span>**A.14 Normal Text Environments**

There are many environments that respect the text flow and are not specifically designed for mathematical or special notation. This section contains descriptions for some of the most common ones.

#### <span id="page-32-0"></span>**A.14.1 List Structures**

Both stratified listing environments have four standard nesting levels (enum  $\langle x \rangle$  counters). Bullet shapes, enumeration characters, and list levels can be specified and customised in the environment's options, \begin{environment}[options]<sup>[12](#page-32-1)</sup>. The enumitem package expands this capability.

#### **Itemize**

The itemize environment lists items as bullet-point lists. Bullet points can be redefined with  $\rm$ enew command ${\}$  or with functionality offered by the enumitem package. The environment is used as follows:

```
\begin{itemize}
```

```
\item Nesting level 1.
    \begin{itemize}
        \item Nesting level 2.
        \begin{itemize}
            \item Nesting level 3.
            \begin{itemize}
                \item Nesting level 4.
            \end{itemize}
        \end{itemize}
    \end{itemize}
\end{itemize}
```
And outputs:

- Nesting level 1.
	- **–** Nesting level 2.
		- \* Nesting level 3.
			- · Nesting level 4.

Printed indentations are a result of the environment, not code indentation (see section [A.10\)](#page-24-0).

<span id="page-32-1"></span><sup>12</sup>[https://en.wikibooks.org/wiki/LaTeX/List\\_Structures](https://en.wikibooks.org/wiki/LaTeX/List_Structures)

#### **Enumerate Environment**

The enumerate environment places items as numbered lists. The numbering can be redefined with \renewcommand{}{} or with functionality offered by the enumitem package. It's declared as follows:

```
\begin{enumerate}
    \item Nesting level 1.
    \begin{enumerate}
        \item Nesting level 2.
        \begin{enumerate}
            \item Nesting level 3.
            \begin{enumerate}
                \item Nesting level 4.
                \item Nesting level 4.
            \end{enumerate}
            \item Nesting level 3.
        \end{enumerate}
        \item Nesting level 2.
    \end{enumerate}
    \item Nesting level 1.
\end{enumerate}
```
And outputs:

- 1. Nesting level 1.
	- (a) Nesting level 2.
		- i. Nesting level 3.
			- A. Nesting level 4.
			- B. Nesting level 4.
		- ii. Nesting level 3.
	- (b) Nesting level 2.
- 2. Nesting level 1.

Printed indentations are a result of the environment, not code indentation (see section [A.10\)](#page-24-0).

#### **In-line Lists**

There are a couple of ways to do this, with either the paralist or enumitem package. For paralist, the counter tokens are A, a, I, i and 1; and respectively represent the

\Alph, \alph, \Roman, \roman, and \arabic counter styles. Conversely, enumitem uses them explicitly. Both environments can take optional font shape switches and commands, as well as other symbols for item label customisation. In paraenum this is done like so:

```
\begin{inparaenum}[\itshape A\upshape)]
    \item Item 1.
    \item Item 2.
\end{inparaenum}
```
in enumitem the way to do this is:

```
\begin{enumitem*}[label=\itshape\Alph*\upshape)]
    \item Item 1.
    \item Item 2.
\end{enumitem*}
```
They both produce: *A*) Item 1. *B*) Item 2.

### <span id="page-34-0"></span>**A.14.2 Verbatim Environments**

Say you want to make a template, package, o LATEX guide, so you need to textually print LATEX commands so people can actually read them. Or you simply want to comment large sections of code. Then the verbatim package is essential.

#### **Verbatim and Alltt**

The verbatim environment *explicitly* prints whatever is written within it (spaces included), regardless of what it is. It's useful for printing  $\mathbb{F} F^X$  commands in independent lines. There is also a way to print in-line verbatim, \verb|content|, where the first character after \verb is the delimiter—which can be any character except for \*. The alltt environment is somewhat different in that it accepts *some* commands within  $it^{13}$  $it^{13}$  $it^{13}$ .

#### **Comment Environment**

The comment environment is self-explanatory. Anything written within it will be treated as a comment and will therefore not be in the output file.

<span id="page-34-1"></span><sup>13</sup>[https://en.wikibooks.org/wiki/LaTeX/Paragraph\\_Formatting](https://en.wikibooks.org/wiki/LaTeX/Paragraph_Formatting)

# <span id="page-35-0"></span>**A.15 Float Environments**

Floats are the names LAT<sub>EX</sub> gives environments which are uncoupled from normal text, i.e. can freely float around the document, namely figures and tables. LATEX generally does a relatively good job at placing floats where they make sense. Unfortunately, it sometimes does an atrocious one—especially in documents with highly customised layouts—so the user has to intervene. Fortunately, there exist optional placement specifiers which give the user control over float placement. Table  $A.11^{14}$  $A.11^{14}$  $A.11^{14}$  $A.11^{14}$  shows possible placement specifiers and their meaning.

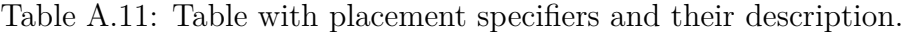

<span id="page-35-1"></span>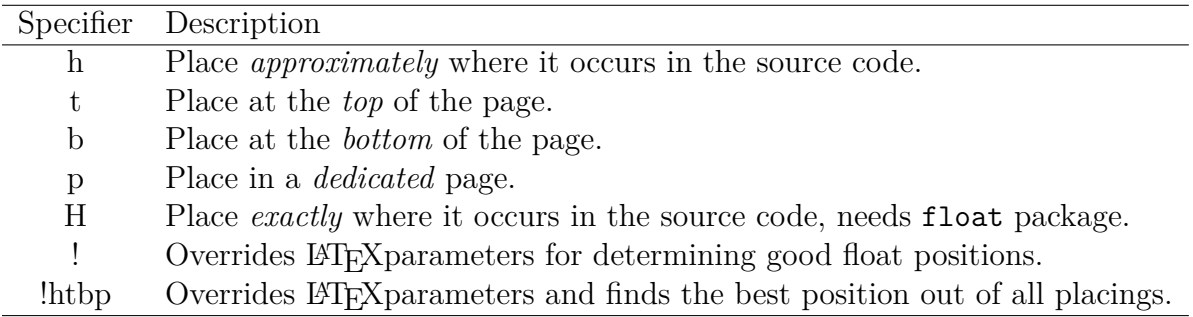

Along with these, there's the command, \FloatBarrier, which forces all previous floats to be rendered before it. And the placeins package, often used with the section option, which forces floats to be placed within the section they are called.

Generally, floats require a caption, which is added by the command  $\cap$ . As a rule, table captions in tables are found at the top, while figure captions at the bottom. There is also a starred version,  $\cap$   $\{$ , that eliminates the float number, useful when tables or figures need notes. In order to reference a float, it must be assigned a label,  $\lambda$  abel{}, after the caption. If a float has no caption but needs a label, an empty caption can be added before labeling,  $\cap {\} \label{line}$ Floats are also generally centered on a page/column, so the \centering alignment switch is usually the first line in a float environment. In multicolumn documents, the normal environments may overlap with the text and each other. Starred versions, {figure\*} and {table\*} avoid this issue by reserving the whole page width (the value of \width) for the float. Unfortunately, not all placement options work with starred floats.

<span id="page-35-3"></span><span id="page-35-2"></span><sup>14</sup>Edited from [https://en.wikibooks.org/wiki/LaTeX/Floats,\\_Figures\\_and\\_Captions](https://en.wikibooks.org/wiki/LaTeX/Floats,_Figures_and_Captions)

<sup>15</sup>Do *not* use starred captions when labeling, otherwise there will be nothing—but emptiness and deep internal sadness—for the label to reference.

### <span id="page-36-0"></span>**A.15.1 Figures**

Documents often require the user to add images as figures or standalone inputs. As with many things, it is common knowledge that an angel looses its wings every time someone inserts a .jpg into a LAT<sub>EX</sub> document. So for the love of ceiling cat

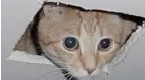

, use vectorised images such as .eps, .ps, and .pdf. The only exceptions are scatter plots and heat maps, where it's advisable to use .bmp or .png instead—as they are more accurate in such cases.

The figure environment is generally used in the following way:

```
\begin{figure}[<placement_specifier>]
    \centering
    \includegraphics[options]{imagename.extension}
    \caption{caption}
    \label{f:label}
\end{figure}
```
\includegraphics[]{} can be used on its own to include in-line images. Its options and their descriptions are found in table  $A.12^{16}$  $A.12^{16}$  $A.12^{16}$  $A.12^{16}$ .

<span id="page-36-1"></span>Table A.12: Options and their descriptions for the \includegraphics command.

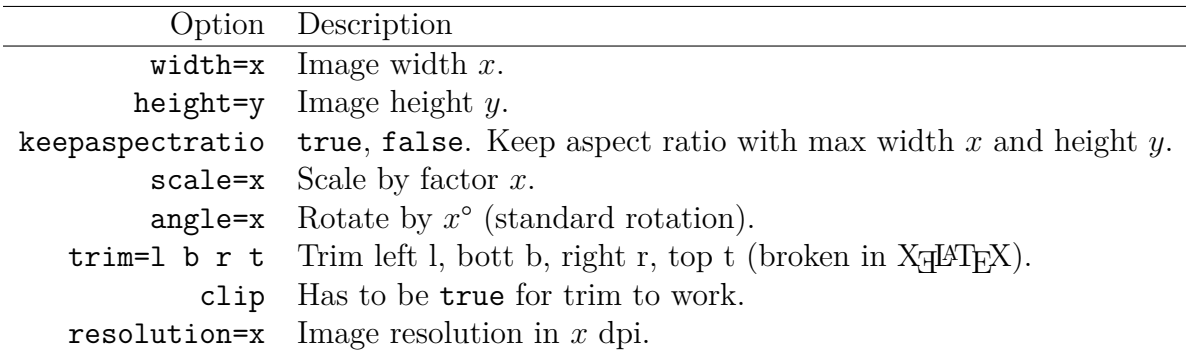

#### **Subfigures**

The subfigure environment can only be declared within the figure environment, and requires the subcaption package. Its usage is as follows:

```
\begin{figure}
    \centering
```
<span id="page-36-2"></span><sup>16</sup>Edited from [https://en.wikibooks.org/wiki/LaTeX/Importing\\_Graphics](https://en.wikibooks.org/wiki/LaTeX/Importing_Graphics).

```
\begin{subfigure}[t]{0.45\textwidth} % t = align subfigure on top.
    \includegraphics[width=\textwidth]{dank.jpg}
        \caption{A dank meme.}
        \label{f:dankmeme}
    \end{subfigure}
  \sim % add desired spacing between images, e. g. \sim, \quad, \qquad, \hfill etc.
     % (or a blank line to move the subfigure to a next line.)
  \begin{subfigure}[b]{0.45\textwidth} % align subfigure at the bottom.
        \includegraphics[width=\textwidth]{ceiling-cat.jpg}
        \caption{Ceiling cat.}
        \label{f:ceilingcat}
    \end{subfigure}
  \begin{bmatrix} c \end{bmatrix} [0.45\text{width}] % b = align subfigure on its centre.
        \includegraphics[width=\textwidth]{watoge.jpg}
        \caption{Watoge}
        \label{f:watoge}
    \end{subfigure}
    ~
  \begin{subfigure}[c]{0.45\textwidth} % b = align subfigure on its centre.
        \includegraphics[width=\textwidth]{MLG.png}
        \caption{MLG.}
        \label{f:mlg}
    \end{subfigure}
    \caption{Pictures of memes.}\label{f:memes}
\end{figure}
```
Which produces the output found in figs. [A.1,](#page-38-0) [A.1a](#page-38-0), [A.1b,](#page-38-0) [A.1c](#page-38-0) and [A.1d](#page-38-0):

<span id="page-38-0"></span>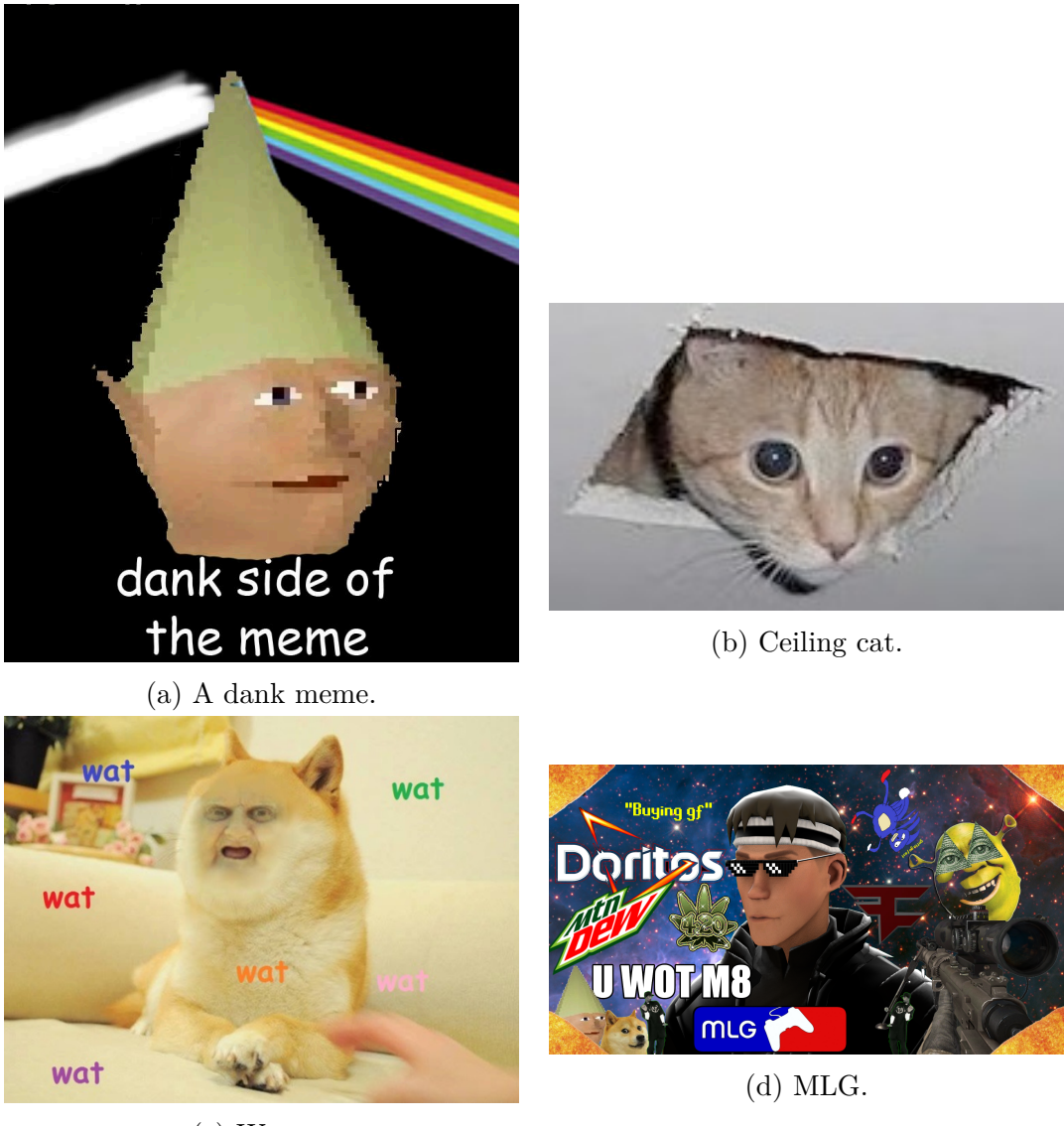

(c) Watoge

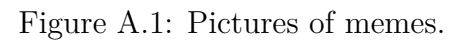

#### <span id="page-39-0"></span>**A.15.2 Tables**

Tables in LAT<sub>E</sub>X can either be the source of great pride or great pain. Done right, they look classy and slick...done wrong, they are tacky and I hate them<sup>[17](#page-39-1)</sup>. Before designing a table, you must answer me these questions three<sup>[18](#page-39-2)</sup>:

- 1. Readability: is it easily understandable?
- 2. Minimalism: does it contain the minimum required information—does it minimise redundancy?
- 3. Simplicity: how many borders does it have—does it really need all those vertical and/or horizontal borders?
- A table is declared in the following way:

```
\begin{table}[<placement_specifier>]
    \centering
    \caption{caption}
    \label{t:label}
    \begin{tabular}{<n columns (with alignment), vertical borders>}
         \hline
         heading 1 & ... & heading n
         \hline
         a_11 \& ... \& a_1n \ \n\vee.
                  .
                           .
         a_m1 \& \ldots \& a_mn \ \ \ \ \ \ \ \ \\end{tabular}
\end{table}
```
In line with the three principles of table design, one must avoid borders as much as possible without sacrificing readability. For most purposes, tables only need horizontal lines at the top, bottom, and for separating heading from the body. Horizontal lines are added with the command  $\hbar$ ine. There is also  $\clim \clap$ ine{i-j} which spans columns *i* to *j*. The array package extends table functionality by providing extra arguments for table customisation. The columns are represented by  $1$ , c and r for left, center and right alignment, they can be placed immediately after one another or separated by spaces. Vertical borders are denoted by | between columns. The actual columns are then separated by ampersands  $\&$ . If the number of columns is  $n$ , the number of ampersands is *n −* 1.

<span id="page-39-1"></span><sup>17</sup>Stickin' it to 'The Man'.

<span id="page-39-2"></span><sup>18</sup>You seek the holy grail.

To showcase what we have learned of tables up to now, table [A.13](#page-40-0) is an example of a very poorly formatted table. Its generating code is:

```
\begin{table}
    \centering
    \caption{Poorly designed and formatted table.}
    \label{t:example}
    \begin{tabular}{|cl|||r||}
        \cline{2-3}
        Measurement & Magnitude & Symbol \\
        \hline
        Speed & 15 & m/s \setminusTime & \intinfty$ & s \\
        \hline
        \hline
    \end{tabular}
\end{table}
```
<span id="page-40-0"></span>Table A.13: Poorly designed and formatted table.

| Measurement | Magnitude    Symbol |     |
|-------------|---------------------|-----|
| Speed       | 15                  | m/s |
| Time        | $\infty$            |     |

#### **Multicolumn and Multirow Tables**

Sometimes tables have fields which span more than one row or column (sometimes both). When this is unavoidable, the multirow package provides the commands:

```
\verb|\multirow{num_rows}{width}{contents}|
\verb|\multicolumn{num_columns}{column_alignment and borders}{contents}|
```
An asterisk "\*" as width in \multirow stands for the contents' natural width. \multicolumn gobbles all relevant columns, so there's no need to add the gobbled ampersands. If \multirow is used, all subsequent rows in the same column(s) must be left empty and take up the same number of columns. Table [A.14](#page-41-0) was sourced directly from the wiki entry for tables<sup>[19](#page-40-1)</sup> because it's an excellent non-trivial minimal working example:

```
\begin{table}
    \centering
```
<span id="page-40-1"></span><sup>19</sup><https://en.wikibooks.org/wiki/LaTeX/Tables>

```
\caption{Multirow and multicolumn table.}
   \label{t:multirowcol}
   \begin{tabular}{cc|c|c|c|c|l}
       \cline{3-6}
       & & \multicolumn{4}{ c| }{Primes} \\ \cline{3-6}
       & & 2 & 3 & 5 & 7 \\ \cline{1-6}
       \multicolumn{1}{ |c }{\multirow{2}{*}{Powers} } &
       \multicolumn{1}{ |c| }{504} & 3 & 2 & 0 & 1 & \\ \cline{2-6}
       \mathcal{L} \multicolumn{1}{ |c }{} \&\multicolumn{1}{ |c| }{540} & 2 & 3 & 1 & 0 & \\ \cline{1-6}
       \multicolumn{1}{ |c }{\multirow{2}{*}{Powers} } &
       \multicolumn{1}{ |c| }{gcd} & 2 & 2 & 0 & 0 & min \\ \cline{2-6}
       \mathcal{L} \multicolumn{1}{ |c }{} \&\multicolumn{1}{ |c| }{lcm} & 3 & 3 & 1 & 1 & max \\ \cline{1-6}
   \end{tabular}
\end{table}
```
<span id="page-41-0"></span>Table A.14: Multirow and multicolumn table.

|        |     | Primes                      |   |   |  |     |
|--------|-----|-----------------------------|---|---|--|-----|
|        |     | 2                           | 3 | 5 |  |     |
| Powers | 504 | 3                           |   |   |  |     |
|        | 540 | $\mathcal{D}_{\mathcal{L}}$ | 3 |   |  |     |
| Powers | gcd | 2                           | 2 |   |  | mın |
|        | lcm | 3                           | 3 |   |  | max |

#### **Multipage Tables**

.

Sometimes a project requires tables which span more than a single page. For cases such as these, the longtable package provides the longtable environment, which offers customisation commands relevant to multipage tables<sup>[20](#page-41-1)</sup>. longtable does not need the tabular environment, it is declared as follows:

```
\begin{longtable}{<n columns (with alignment), n-1 vertical borders>}
\caption{caption}
    \label{t:longtable}
    \hline
    heading 1 & ... & heading n
    \hline
    a_11 \& ... \& a_1n \ \n\vee.
```
<span id="page-41-1"></span><sup>20</sup><http://mirrors.rit.edu/CTAN/macros/latex/required/tools/longtable.pdf>

a m1 & ... & a mn \\ \end{longtable}

longtable also works with the functionality offered by the multirow package. However, multiple compilations  $(4+)$  may be required to get long tables with multirows and/or multicolumns looking as they should.

# <span id="page-42-0"></span>**A.16 Mathematical Environments**

.

The primary reason why Don Knuth started developing T<sub>E</sub>X was to create an easy and powerful tool for typesetting academic mathematical documents. There are absurdly many mathematical tools and symbols in LAT<sub>EX</sub>, but this document will only touch the most common ones non-mathematicians use. The packages mathtools, bm, amssymb, and pxfonts respectively provide mathematical packages and symbols, corrected bold maths fonts, other mathematical symbols, and more fonts and symbols. Mathematical symbols, functions and typefaces cannot exist outside a mathematical environment, though some have non-maths—or text—versions, usually text<symbol name> or \text<command\_name>{}.

### <span id="page-42-1"></span>**A.16.1 Maths and Display Maths**

The two most basic mathematical environments are the inline and display maths environments. The inline maths environment is delimited by single dollar signs \$ inline maths \$, which yields *inlinemaths*. Inline maths has its limitations because it is text-bound, which can cause problems when using mathematical nota-

tion that extends beyond the bounds of a normal line of text. For example ∑*n i*=0 *i* ∑*n i*=0 2*i*  $=\frac{1}{2}$ 2

generated with

```
\frac{\sum\limits_{i=0}^{n} i}{\sum\limits_{i=0}^{n} 2i} = \frac{1}{2}
```
Which pushes line spacing beyond acceptable levels. In cases such as these, when equation numbering is not an issue, one can use the display maths environment delimited by double dollar signs, \$\$ display maths \$\$, or the preferred method (better spacing) of using backslash followed by chevrons,  $\[\ \mathbf{display}\$  maths  $\]\]$ . Display maths uncouples the notation from the text and places it *exactly* where the command is found the point it's called from. It also lets large symbols scale accordingly. Using the previous equation as an example,

$$
\frac{\sum_{i=0}^{n} i}{\sum_{i=0}^{n} 2i} = \frac{1}{2},
$$

it's easy to see the need for both. It's also important to note that all mathematical environments gobble spaces. Use  $\sim$ ,  $\backslash$ , or any other spacing command to add spaces. If you need text to be printed within a mathematical environments use the \text{} command and make sure to explicitly add spaces at the beginning and end of the normal text to ensure proper spacing. For example: \$x\textrm{apples}+y\text{pears}\$,  $x$ apples + *y*pears vs.  $x \text{ appears } + y \text{ beats}$ , *x* apples + *y* pears.

#### <span id="page-43-0"></span>**A.16.2 Common Symbols and Functions**

There are a myriad of symbols and functions for virtually *all* areas of maths. This document touches on the ones non-mathematicians will generally use. If anyone is curious about more symbols make sure to check out Scott Pakin's 164-page list of  $\Delta$  ET<sub>F</sub>X symbols [\[4\]](#page-55-2).

#### **Greek Maths Symbols**

<span id="page-43-1"></span>All maths greek letters are backslash commands of the letter's name. There are capitalised versions which are written the same, but start with a capital letter. Some letters also have variations which are denoted as var<letter name>. Table [A.15](#page-43-1) contains an example of this.

Table A.15: Example of maths greek letters.

```
ϕ φ Φ
\phi \varphi \Phi
```
There are also bold versions of some symbols, which is specified by the \boldsymbol{} command. When a bold symbol does not exist there's the \pmb{} (poor man's bold) which prints slightly offset symbols to give the appearance of bold typeface.

#### <span id="page-43-2"></span>**Common Binary Operations**

Table A.16: Common binary operations.

+ *− ± ∓ × ÷ ·* + - \pm \mp \times \div \cdot

#### <span id="page-44-0"></span>**Common Relation Symbols**

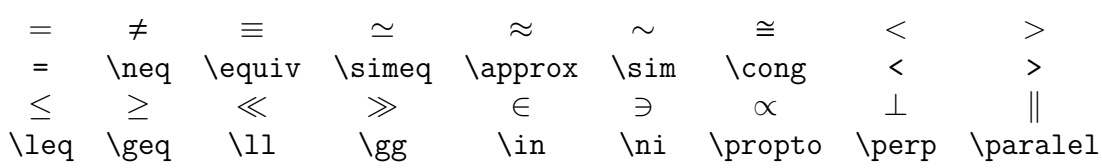

Table A.17: Common relation symbols.

#### **Arrows**

Arrows follow a few rules, capitalising the first letter makes the arrow have a two line shaft. The direction is specified first, if the arrow has two heads, left goes before right and up before down. There are two standard types, arrows (always stated as singular) and harpoons (singular except left right harpoons). Harpoons can only be horizontal and the orientation of the spike is specified last. Table [A.18](#page-44-1) contains some examples. Arrows can also be specified as long, which goes first in the command.

#### Table A.18: Arrows.

<span id="page-44-1"></span>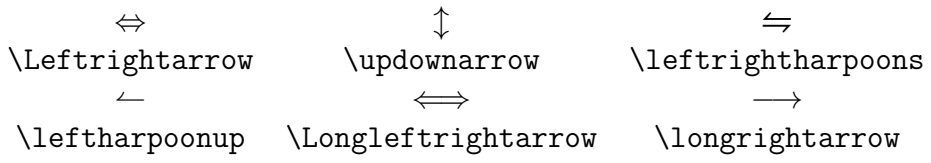

#### <span id="page-44-2"></span>**Common Miscellaneous Symbols**

Table A.19: Common miscellaneous symbols.

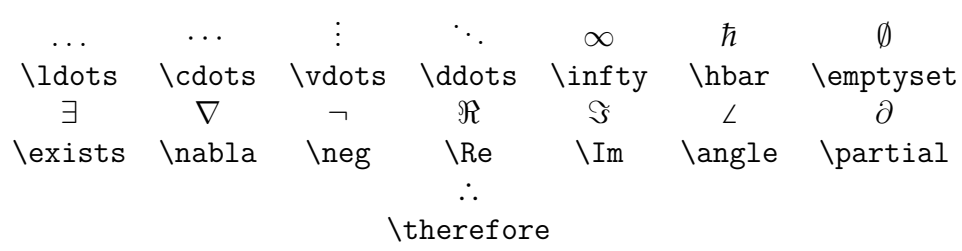

#### **Common Functions**

LATEX has commands for all basic functions. They are backslash commands defined as the function's shortened name without abuse of notation, e.g. inverse trigonometric functions are written as \arc<function>. In fact, most functions are defined exactly how they are written in rigorous pen & paper maths.

#### **Common Variable-Sized Symbols**

Some symbols can change size depending on where they are in-document. Sometimes however, they're not big enough for their argument. This is solved by the nestable \mathlarger{} command, provided by the relsize package. The number of integrals is defined by the number of *i*'s in the command—up to 4 for normal integrals,  $3$  for cyclic ones<sup>[21](#page-45-2)</sup>. Linear integrals can also have dots.

Table A.20: Common variable-sized symbols.

<span id="page-45-0"></span>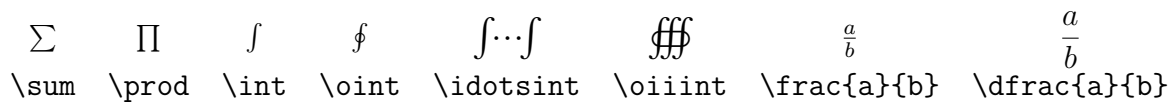

#### <span id="page-45-1"></span>**Non-trivial Delimiters**

Table A.21: Non-trivial delimiters.

*∥ | ⟨ ⟩ ⌊ ⌋ ⌈ ⌉* \| | \langle \rangle \lfloor \rfloor \lceil \rceil

#### **Common Mathematical Accents**

There are many mathematical accents, however we will only mention the most common ones used in science. The majority of the most common ones are provided by the  $A\mathcal{N}S$ -T<sub>E</sub>X packages. The mathdots package redefines the spacing between dots for three and four dots. The number of dots is defined y the number of *d*'s in the \dots command. There also exist dotless versions of *ı* and *ȷ*, provided by \imath and \jmath respectively—useful for properly adding hats to orthogonal unit vectors.

Some accents also have wide versions. Some bar accents (including arrows) are denoted as **\over**<br/>bar accent>, while other wide accents are denoted as \wide<accent>. Table [A.22](#page-46-0) contains some common mathematical accents and their respective commands.

<span id="page-45-2"></span> $21$ Triple cyclic integrals need the pxfonts or txfonts package

Table A.22: Common mathematical accents.

<span id="page-46-0"></span>*a*ˆ *a*ˇ *a*¯ *⃗a a*˙ *a*¨ *a*˜  $\hat{a} \label{eq:1} \label{eq:1}$  $\hat{a}$   $\hat{abc}$   $\sqrt{a}$ *abc <sup>√</sup><sup>n</sup> abc* \mathring{a} \widehatabc \sqrt{abc} \sqrt[n]abc *abc* z}|{ *abc* \underline{abc} \overbrace{\underbrace{abc}} *←− abc ←→* \overleftarrow{\underleftrightarrow{abc}}

Furthermore, \overbrace{} and \underbrace{} may have sub/superscripts automatically placed directly below and above them without resorting to  $\lim$ its  $\{$ }^{(}. For example:

- $z = \overbrace{\underbrace{x} {\text{Real}} +$ 
	- i \underbrace{y} {\text{Imaginary}}}^{\text{Complex number.}}

$$
z = \underbrace{\overbrace{x + i}^{\text{Complex number.}}_{\text{Real}}
$$
  

$$
\underbrace{y}_{\text{Imaginary}}
$$

 $\Delta E$ T<sub>EX</sub> will let the sub and superscripts take spacing priority, if this is a problem, placing the whole sub/superscript inside the \mathclap{} command will eliminate the extra spacing.

#### **LATEX Limits (not analysis)**

<span id="page-46-1"></span>Some symbols may have arguments and/or sub/supersripts in different places. Placing the \limits command immediately after a symbol, moves the immediately following sub/superscript below and above it, respectively—having both at the same time is not a requirement. Table [A.23](#page-46-1) shows this.

Table A.23: Effect of the *limits* command.

| No \limits \limits Command |                           |
|----------------------------|---------------------------|
|                            | \$\sum\limits {i}\$       |
|                            | $\sum\limits_{i=1}^{s}$   |
|                            | $\sum\limits_{i}^{i}^{i}$ |

#### **Scaled Delimiters**

It's very common to have large equations which require large delimiters, these are obtained by adding \left, \right and \middle (optional) before the actual delimiter, they also scale the delimiter according to the size of the equation. It's important to remember that braces still need a backslash for  $\mathbb{F}X$  to print them,  $\left\{\right\}, \left\{\right\}$ . Sometimes the delimiter is unilateral (only one is printed), but their scaled versions must be closed (i.e. have both left and right components), in such cases a single full stop, . becomes the closing delimiter. The following equations are good examples of this.

```
\begin{align}
```

```
\&\exp(-\sum\limits_{i}^{N}\frac{E_{i}}{k_{b}}T) \ \ \ \\&\exp\left(-\sum\limits_{i}^{N}\frac{E_{i}}{k_{b}}T\right) \setminus\int\limits_{a}^{b} \exp\left(-\frac{E}{k_{b}T}\right)\,\mathcal{d}E= -k {b}T\exp\left(-\frac{E}{k {b}T}\right)| {a}^{b} \\
  &\int\limits {a}^{b} \exp\left(-\frac{E}{k_{b}T}\right)\,\mathcal{d}E= \left.-k_{b}T\exp\left(-\frac{E}{k_{b}T}\right)\right|_{a}^{b}
\end{align}
```

$$
\exp\left(-\sum_{i}^{N}\frac{E_i}{k_bT}\right) \tag{A.1}
$$

$$
\exp\left(-\sum_{i}^{N}\frac{E_i}{k_bT}\right) \tag{A.2}
$$

$$
\int_{a}^{b} \exp\left(-\frac{E}{k_b T}\right) dE = -k_b T \exp\left(-\frac{E}{k_b T}\right) \Big|_{a}^{b}
$$
\n(A.3)

$$
\int_{a}^{b} \exp\left(-\frac{E}{k_b T}\right) dE = -k_b T \exp\left(-\frac{E}{k_b T}\right)\Big|_{a}^{b}
$$
\n(A.4)

#### **Common Maths Typefaces**

Oftentimes, different mathematical objects have specific notations. For most applications no packages are needed, but loading both bm and mathtools packages cover most other cases. Table [A.24](#page-48-1) provides some examples.

| Command              | Result                                   |
|----------------------|------------------------------------------|
| \mathtt{ABCdef123}   | ABCdef123                                |
| \mathbb{ABCdef123}   | ABCOFFF                                  |
| \mathbf{ABCdef123}   | ABCdef123                                |
| \mathcal{ABCdef123}  | $ABC$ $\left[\right]$ { $\infty \in \ni$ |
| \mathsf{ABCdef123}   | ABCdef123                                |
| \mathit{ABCdef123}   | ABCdef123                                |
| \mathrm{ABCdef123}   | ABCdef123                                |
| \mathfrak{ABCdef123} | UBCdefq                                  |
| \bm{ABCdef123}       | ABCdef123                                |

<span id="page-48-1"></span>Table A.24: Common mathematical typefaces.

#### <span id="page-48-0"></span>**A.16.3 Align**

The align environment is the one you should be using for all your equation typesetting needs. It does everything the equation and eqnarray packages do, but better. The starred variant removes all equation numbers. Its behaviour is exactly the same as tabular, but does not require the user to declare the number of columns or alignment within them. It also automatically defines all the lines it encloses as a mathematical environment, removing the need to add dollar signs. Indiviual equations can be labeled by placing \label{<label>} before a line break, and referenced with \eqref{}. Individual equation numbers can be removed with the \nonumber command before a line break. The following equations are aligned on the equal sign:

\begin{align}  $F(x)$  &= \int  $f(x)\lambda$ , \mathrm{d}x + \mathrm{C}\\  $f(x)$  &= \frac{\mathrm{d}F(x)}{\mathrm{d}x} \nonumber\\  $g(x,y,z)$  &= 0 \end{align}

$$
F(x) = \int f(x) dx + C
$$
 (A.5)

$$
f(x) = \frac{\sqrt{2}}{\mathrm{d}x}
$$
  
 
$$
g(x, y, z) = 0 \tag{A.6}
$$

#### **Subequations**

Subequations are declared by the environment of the same name, which wraps around other equation environments such as, align, eqnarray and equation. They have same behaviour as normal equations, including labeling and referencing. Their numbering can also be customised via \renewcommand{}{}. Using the aforementioned example within the subequations environment yields:

```
\begin{subequations}
    \begin{align}
        F(x) &= \int f(x)\lambda, \mathrm{d}x + \mathrm{C} \label{e:int}\\
        f(x) &= \frac{\mathrm{d}F(x)}{\mathrm{d}x} \nonumber\\
        g(x,y,z) &= 0
    \end{align}
\end{subequations}
```

$$
F(x) = \int f(x) dx + C
$$
 (A.7a)

$$
f(x) = \frac{1}{\sqrt{dx}}
$$
  
 
$$
g(x, y, z) = 0
$$
 (A.7b)

#### <span id="page-49-0"></span>**A.16.4 Matrices**

<span id="page-49-1"></span>Matrices can be represented in many ways depending on the context, or to denote certain matrix operations. Pre-defined matrices require the mathtools package. The default types are shown in table [A.25](#page-49-1), which is edited from the mathematics entry in the LAT<sub>EX</sub> wikibook<sup>[22](#page-49-2)</sup>. Non-starred versions center the columns by default, starred variants allow user-defined alignments. The matrix environment must be declared within a maths environment. Matrices can also be created using the array environment, which is essentially the maths-mode version of the tabular environment.

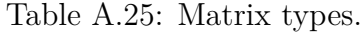

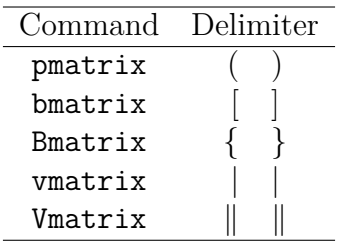

#### **Aligned and Array**

There are times when annotating equations is useful for the reader, or desired by the author. In cases such as these, the aligned provides a quick solution, though it

<span id="page-49-2"></span><sup>22</sup><https://en.wikibooks.org/wiki/LaTeX/Mathematics>

only provides a single ampersand for aligning items. In cases where more than one ampersand is needed use  $\arctan x$  instead, which is the maths equivalent of  $\tt tabular.^23$  $\tt tabular.^23$ 

```
\begin{align}
    \left.
        \begin{aligned}
            f(x,y,z) &= \alpha x + \beta y + \gamma z + \delta \\
            f(x,y) &= \alpha x + \beta y + \gamma \\
            f(x) &= \alpha x + \beta
        \end{aligned}
    \right\}\text{Linear equations.}
\end{align}
```

$$
f(x, y, z) = \alpha x + \beta y + \gamma z + \delta
$$
  
\n
$$
f(x, y) = \alpha x + \beta y + \gamma
$$
  
\n
$$
f(x) = \alpha x + \beta
$$
  
\nLinear equations. (A.8)

#### <span id="page-50-0"></span>**A.16.5 Cases**

The cases environment allows the user to define piecewise functions without the pain of recurring to \aligned and delimiter scaling. Similarly to the eqnarray and aligned environments, it provides a single ampersand for aligning. Take eq. ([A.9](#page-51-2)) for example. There also exists dcases, which provides a display version of the environment—it properly scales symbols—as shown in eqs.  $(A.10)$  and  $(A.11)$ . It also has a starred version shown in Eq.  $(A.12)$  $(A.12)$ , which sets everything to the right of the ampersand to normal text—therefore all maths in this region must be within single dollar signs.

```
\begin{align}
    |f(x) + b| + c & = \begin{cases} \frac{cases}{}</math>-f(x) - b + c & \text{return{if } x < 0 \ \}f(x) + b + c & \text{textm{otherwise}\end{cases} \label{e:abs}\\
    g(x) & = \begin{cases}
                   \int f(x)\,\mathrm{d}x \& \text{if } x < 0\}\0 & \textrm{otherwise}
               \end{cases} \label{e:case} \\
    g(x) & = \begin{dcases}
                   \int f(x)\,\mathbf{d}x \& \text{if } x < 0\0 & \textrm{otherwise}
```
<span id="page-50-1"></span> $^{23}$ They are used and declared in exactly the same way; only tabular is used within normal text, and array within maths environments.

$$
\end{classes} \label{eq:ex1} \label{eq:ex1} $$ g(x) &= \begin{stackatrix} \label{eq:ex1} \int f(x) \, \mathrm{d}x & \text{ $x < 0$\\ \int 0 & \text{otherwise} \end{cases} \label{eq:ex1}
$$

\end{align}

$$
|f(x) + b| + c = \begin{cases} -f(x) - b + c & \text{if } x < 0\\ f(x) + b + c & \text{otherwise} \end{cases}
$$
 (A.9)

<span id="page-51-3"></span><span id="page-51-2"></span>
$$
g(x) = \begin{cases} \int f(x) dx & \text{if } x < 0\\ 0 & \text{otherwise} \end{cases}
$$
 (A.10)

<span id="page-51-4"></span>
$$
g(x) = \begin{cases} \int f(x) dx & \text{if } x < 0\\ 0 & \text{otherwise} \end{cases}
$$
 (A.11)

<span id="page-51-5"></span>
$$
g(x) = \begin{cases} \int f(x) dx & \text{if } x < 0\\ 0 & \text{otherwise} \end{cases}
$$
 (A.12)

### <span id="page-51-0"></span>**A.17 Referencing**

Referencing in  $\mathbb{P}F[X]$  is extremely easy to do, all it requires is a label—\label{} and reference—ref{} for non-equations, and \eqref{} for equations—commands. Referencing floats also requires the label to come after a non-starred caption.

As long as an item can be *uniquely* identified, it can be labeled and referenced. Labels are placed immediately following sectioning, ToC, appendix, and indexing commands; before line breaks in equations; and after the caption in floats. The hyperref package loads further referencing capability, such as hyperlinks and colourcoded links depending on hyperlink type.

The package cleveref does not work on Overleaf, but adds incredibly useful functionality such as smart references, reference formats, reference ranges, compressed references, capitalisation, etc. It doesn't work when amsmath and hyperref are simultaneously loaded. Fortunately mathtools is vastly superior to amsmath in every respect, and does *not* present this bug; so use it in place of amsmath and enjoy the wonders of cleveref.

### <span id="page-51-1"></span>**A.18 Non-English Documents**

LATEX is also capable of creating non-English documents. In fact, language packs are freely available in community packages and extensions. The babel and  $polyglossia<sup>24</sup>$  $polyglossia<sup>24</sup>$  $polyglossia<sup>24</sup>$  packages provide non-english language capability. They change sectioning and float languages, hyphenation patterns, quotations, and preference for decimal dot vs. comma. There are also regional options for many languages: such as iberic and mexican spanish; iberic or brazilian portugues, etc. Unfortunately polyglossia still lacks some regional adjustments, including latin-american and mexican spanish, which means many users should stick to babel for the time being. Babel languages are declared as follows:

```
\usepackage[language1,language2...,languagen]{babel}
```
Where the last language will be the default one. Regional adjustment are placed immediately after the main language, for instance:

```
\usepackage[spanish,mexico]{babel}
```
It is also possible to create multilingual documents, so linguists and language academics are well catered for. More information on this can be found in babel's user manual.

# <span id="page-52-0"></span>**A.19 Bibliography**

One of the appeals of LATEX is bibliography management. There are two ways of doing so:

- Manually: better known as the hard way.
- BIBT<sub>E</sub>X: better known as the only way. Google scholar also provides .bib files by clicking Cite under an article and selecting BIBT<sub>E</sub>X at the bottom left of the popup window.

They can be referenced using the  $\c{cite}$ []{}, where the optional chevrons can be omitted, and the bibliographic label is placed inside the braces.

# <span id="page-52-1"></span>**A.19.1 Manual**

Doing things manually means the user has to hard-code the style into the bibliography. The user adds the thebibliography environment, which takes a numeric argument for the maximum number of bibliographic items:

<span id="page-52-2"></span> $^{24}$ Preferred for X $\overline{A}$ LAT<sub>E</sub>X.

```
\begin{thebibliography}{99}
    \bibitem{<biblabel1 >} ...
    \bibitem{<biblabel2_>} ...
             ...
    \bibitem{<biblabel_n>}
\end{thebibliography}
```
### <span id="page-53-0"></span> $A.19.2$   $BibT<sub>F</sub>X$

The preferred way of handling bibliographies is by using the natbib package together with BIBT<sub>E</sub>X. natbib offers further citing options and commands which are too numerous and readily available<sup>[25](#page-53-1)</sup> to be placed here. Though I'd like to mention \nocite{}, because it adds the specified entry to the bibliography, but doesn't print the reference in-text. If the argument is an asterisk, \*, all entries in the .bib file are added to the bibliography regardless of whether they were cited or not.

Using BIBT<sub>E</sub>X requires a separate .bib file, where entries are defined according to specific formats depending on the type of document or file to be cited, the first string of which is the bibliographic label. The following commands are then placed after all the document's content and before \end{document}:

#### \bibliographystyle{<style>} \bibliography{<filename>}

where the  $\langle$ style $\rangle$  is replaced by a bibliographic style, and  $\langle$ filename $\rangle$  is the .bib file's name without extension (also accepts relative and absolute paths). There are many bibliographic styles found in natbib's manual or its wikibook entry<sup>[26](#page-53-2)</sup>. They are not added here because their nuances are too subtle and involved for the purposes of this document. Other packages—especially journal-specific packages—add specialist styles.

In order to fully compile a file with a  $BIBT<sub>F</sub>X$  bibliography, the following compilation train must be followed:

- 1.  $X \nexists F X$  (or engine of your choice).
- $2.$  BIBT<sub>F</sub>X.
- 3. X<sub>H</sub>AT<sub>E</sub>X(or engine of your choice).
- 4. XƎLATEX(or engine of your choice).

<span id="page-53-2"></span><span id="page-53-1"></span> $^{25}$ [https://en.wikibooks.org/wiki/LaTeX/More\\_Bibliographies](https://en.wikibooks.org/wiki/LaTeX/More_Bibliographies) <sup>26</sup>[https://en.wikibooks.org/wiki/LaTeX/Bibliography\\_Management#Natbib](https://en.wikibooks.org/wiki/LaTeX/Bibliography_Management#Natbib)

This will ensure all references are parsed and the bibliography will be updated to show all the right entries with the correct style. Some editors can automate this process in a single shortcut.

# <span id="page-54-0"></span>**A.20 Closing Remarks**

Well, it's been quite a journey, hasn't it? I originally intended this to be *∼* 10 pages long, but it seems I gravely underestimated. It contains all the stuff I've learned in my 2.5 years of using LAT<sub>EX</sub>—except what I know of beamer (that may come later) and minted (doesn't work on Overleaf). I have tried to include all the tips and techniques that have cost me so much time and late nights to learn—all in an effort to prevent it from happening to you. I hope my objectives are met when you read this document.

Finally, I'd like to ask something of you. The world is built one little brick at a time. But the process is often marred by greed and selfishness. Lets not be like that. I did this out of the kindness of my heart, expecting nothing in return but a promise you will make only to yourselves: that you will do your best to spontaneously help others whenever you can.

With that, I give you my thanks and wish you all the best.

# **Bibliography**

- <span id="page-55-0"></span>[1] J. Giles, "Internet encyclopaedias go head to head," *Nature*, vol. 438, no. 7070, pp. 900–901, 2005.
- [2] Encyclopædia Britannica Inc, "Fatally flawed," [http://corporate.britannica.com/](http://corporate.britannica.com/britannica_nature_response.pdf) [britannica\\_nature\\_response.pdf,](http://corporate.britannica.com/britannica_nature_response.pdf) March 2006.
- <span id="page-55-1"></span>[3] Nature, "Encyclopaedia britannica and nature: a response," [http://www.nature.](http://www.nature.com/press_releases/Britannica_response.pdf) [com/press\\_releases/Britannica\\_response.pdf,](http://www.nature.com/press_releases/Britannica_response.pdf) March 2006.
- <span id="page-55-2"></span>[4] S. Pakin, "The comprehensive latex symbol list," [http://ctan.math.utah.edu/](http://ctan.math.utah.edu/ctan/tex-archive/info/symbols/comprehensive/symbols-a4.pdf) [ctan/tex-archive/info/symbols/comprehensive/symbols-a4.pdf,](http://ctan.math.utah.edu/ctan/tex-archive/info/symbols/comprehensive/symbols-a4.pdf) November 2009.
- [5] L. Communitu, "Latex wikibook," [https://en.wikibooks.org/wiki/LaTeX.](https://en.wikibooks.org/wiki/LaTeX)